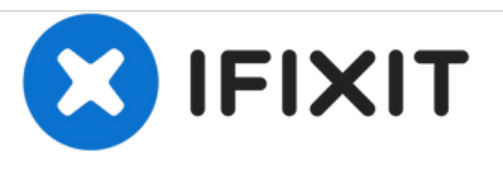

# **Remplacement du ventilateur du système de refroidissement du Gateway LT41P10u**

Ce tutoriel vous montrera les outils et la procédure nécessaire pour retirer et remplacer le ventilateur de l'ordinateur portable Gateway LT41P10u.

Rédigé par: Patrick Raposo

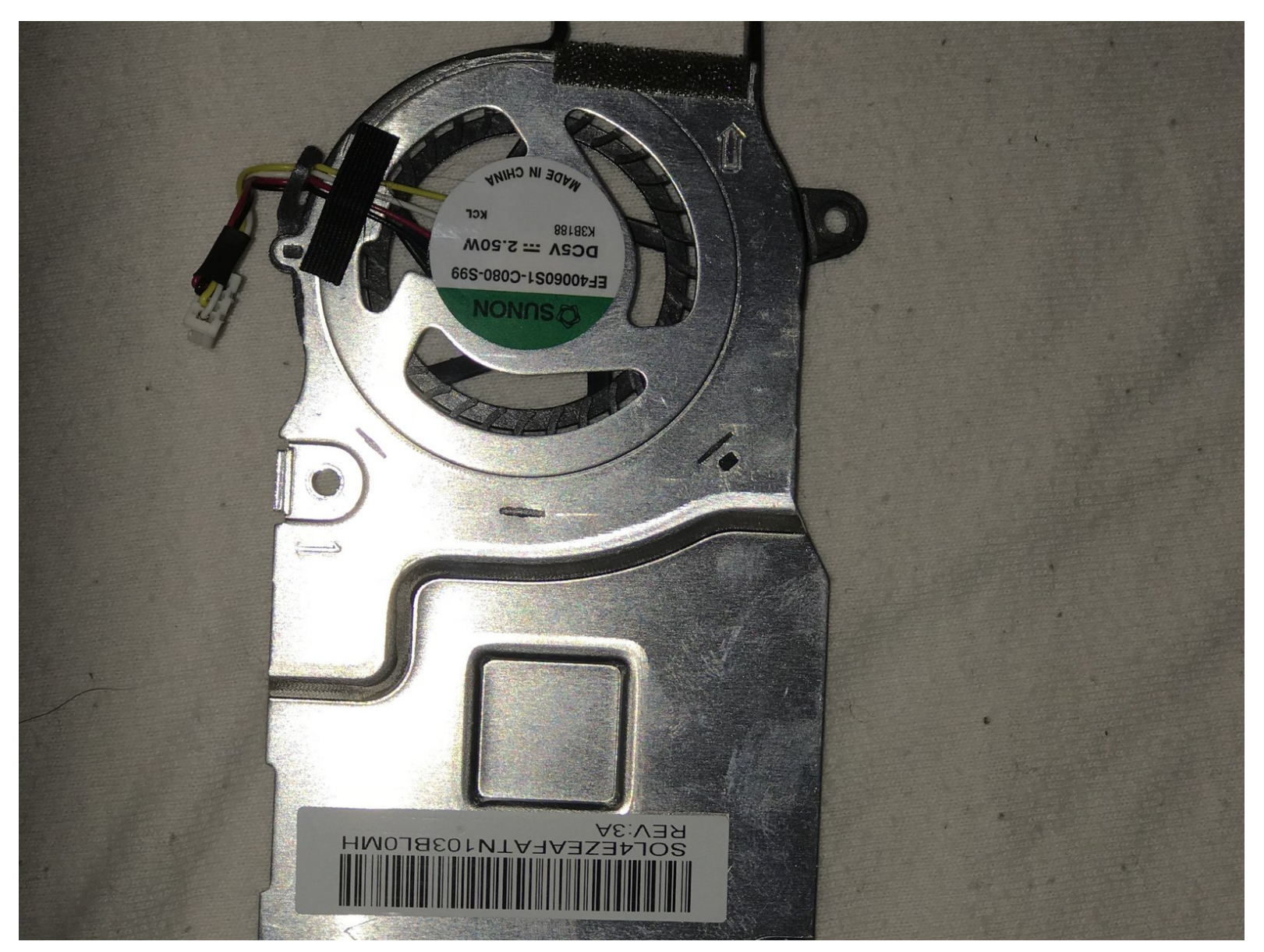

Ce document a A©tA© crA©A© le 2021-03-16 02:26:34 PM (MST).

# **INTRODUCTION**

Ce tutoriel vous donnera un aperçu complet du remplacement du ventilateur du système de refroidissement du LT41P10u.

#### **OUTILS:** s.

- [Spudger](file:///Boutique/Tools/Spudger/IF145-002) (1)
- Phillips 0 [Screwdriver](file:///Boutique/Tools/Phillips-0-Screwdriver/IF145-005) (1)

# **Étape 1 — Batterie**

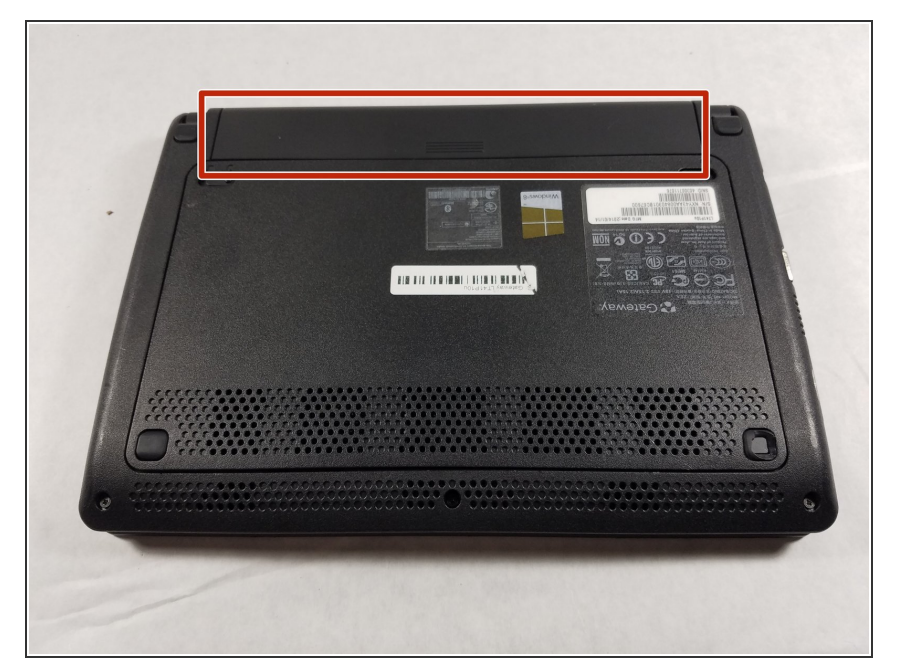

Retournez l'ordinateur portable sur une surface plate de sorte que vous puissiez voir la batterie (indiquée en rouge).  $\bullet$ 

# **Étape 2**

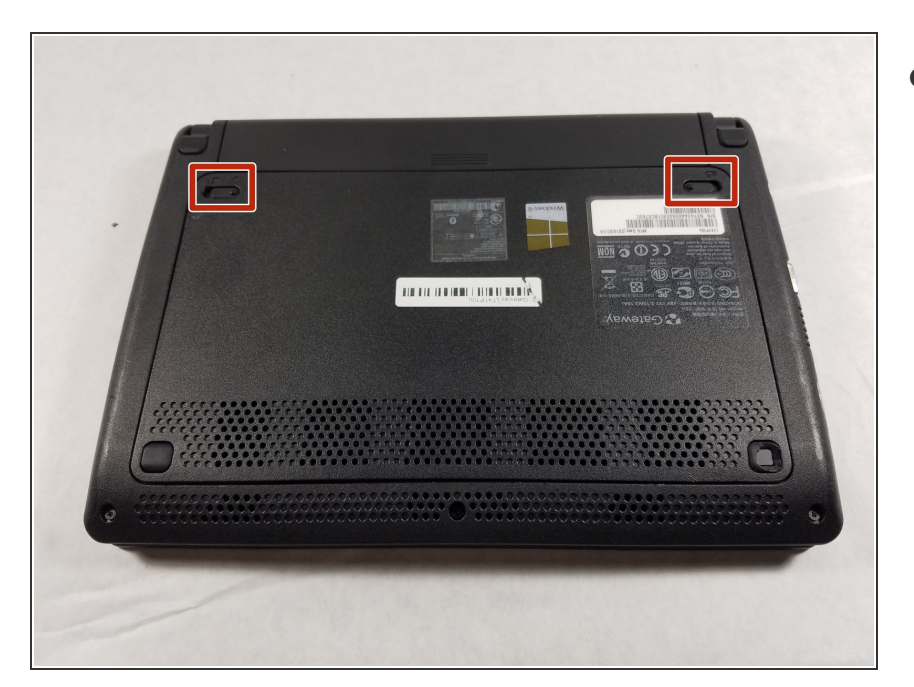

● Poussez vers <u>l'extérieur</u> les deux loquets indiqués pour les déverrouiller.

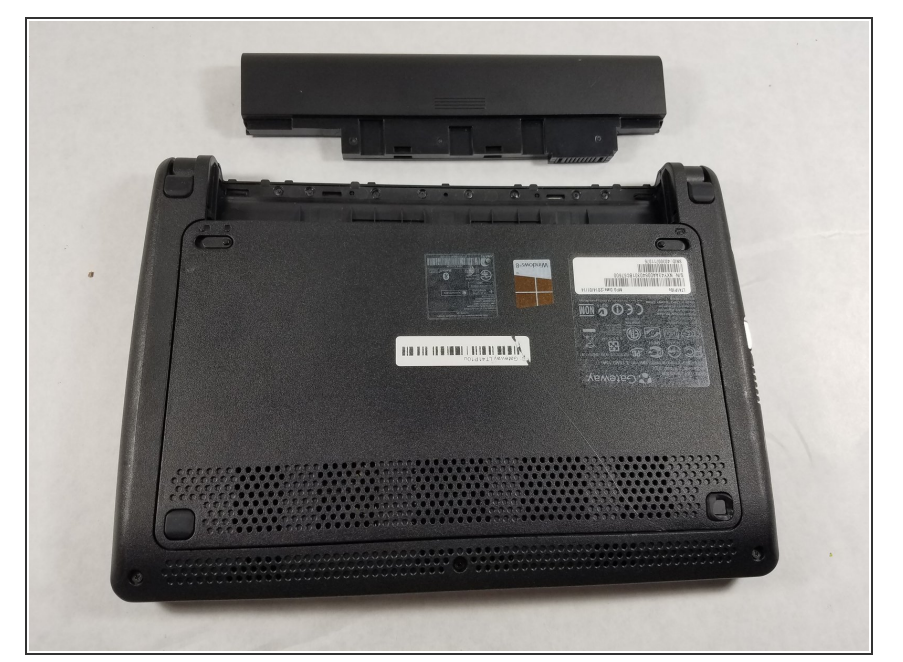

Tout en maintenant les deux loquets en position déverrouillée, saisissez la batterie et tirez-la vers l'extérieur, jusqu'à ce que la batterie soit glissée hors de l'ordinateur.  $\bullet$ 

### **Étape 4 — Clavier**

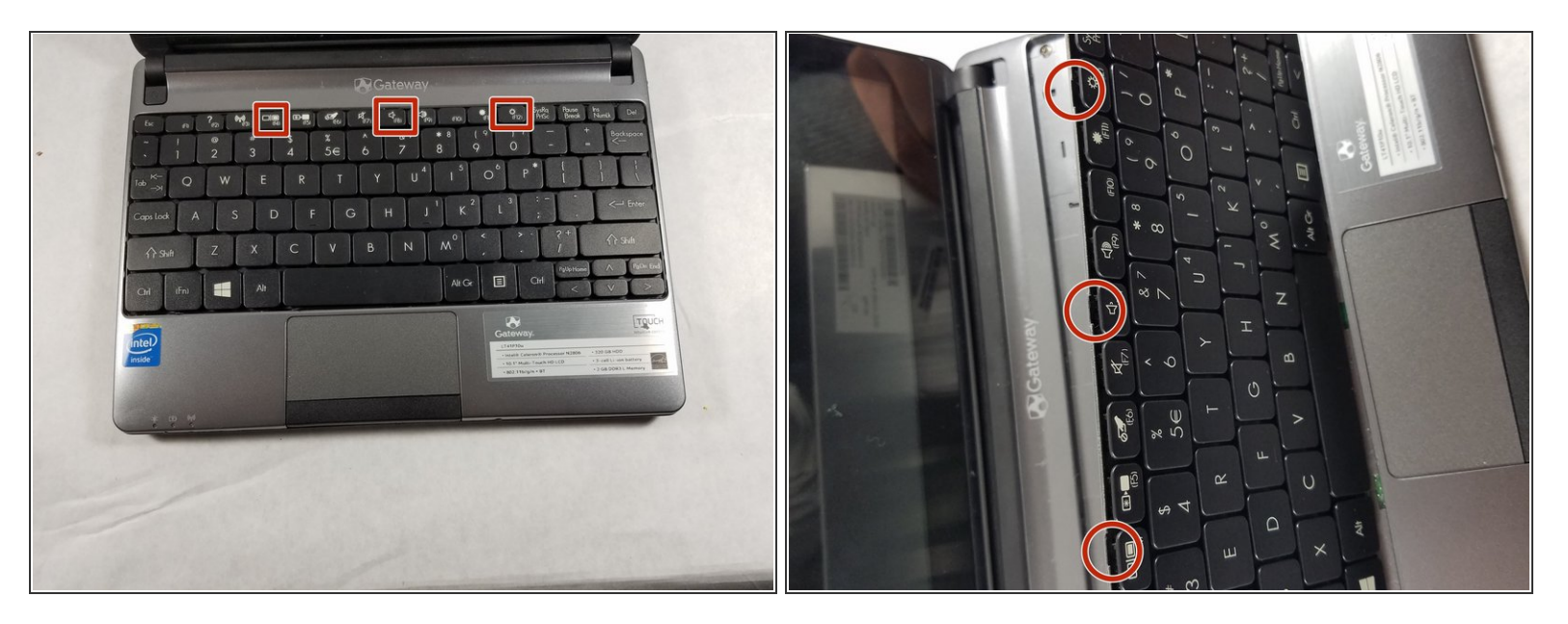

- Une fois la batterie retirée, retournez l'ordinateur et ouvrez-le de sorte que vous puissiez voir le clavier.  $\bullet$
- Sous la touche F4, F8 et F12, il y a des encoches (vois la seconde image) pour y insérer un spudger ou un outil d'ouverture en plastique pour retirer le clavier.
- Une fois que vous avez trouvé une encoche avec votre outil, déplacez-le avec précaution pour que le haut du clavier soit détaché du reste de l'ordinateur, suivi par le bas du clavier. Si vous voulez réutiliser le clavier que vous retirez, veillez à ne pas le tordre, car il peut se tordre facilement si vous utilisez trop de force pour le retirer.  $\bullet$

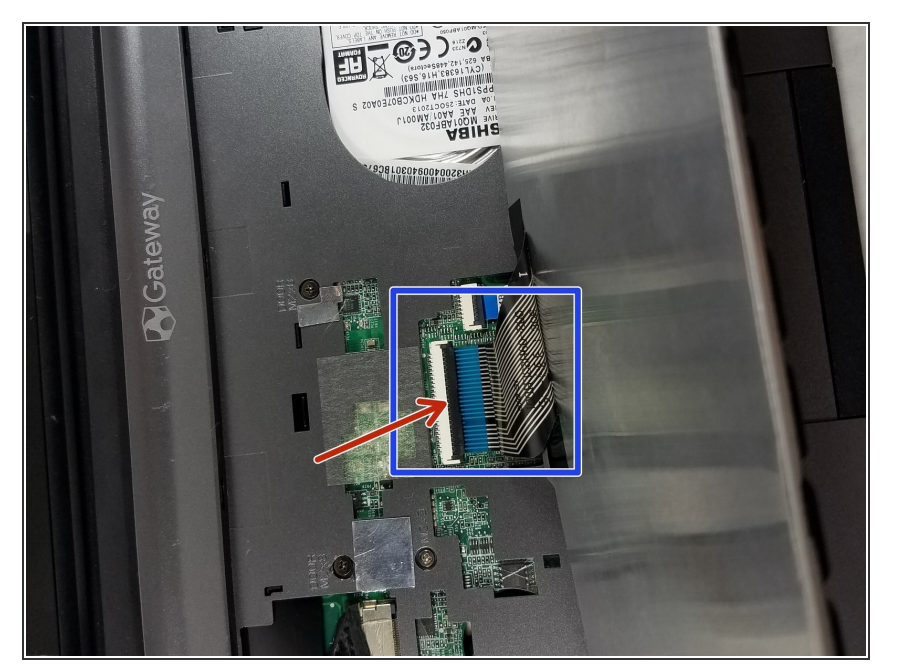

- Une fois que vous avez retiré le clavier, vous verrez un câble plat qui connecte le clavier au reste de l'ordinateur portable (indiqué en bleu).  $\bullet$
- Pour détacher le clavier du reste de l'ordinateur portable, vous devez libérer le câble en soulevant le clapet de retenue noir (voir la flèche rouge). Vous n'aurez pas à soulever avec beaucoup de force, donc allezy doucement pour éviter de l'endommager.  $\bullet$
- Une fois le câble plat libéré du connecteur de l'ordinateur, vous pourrez tirer le câble hors de son connecteur et éloigner le clavier.

#### **Étape 6 — Track Pad**

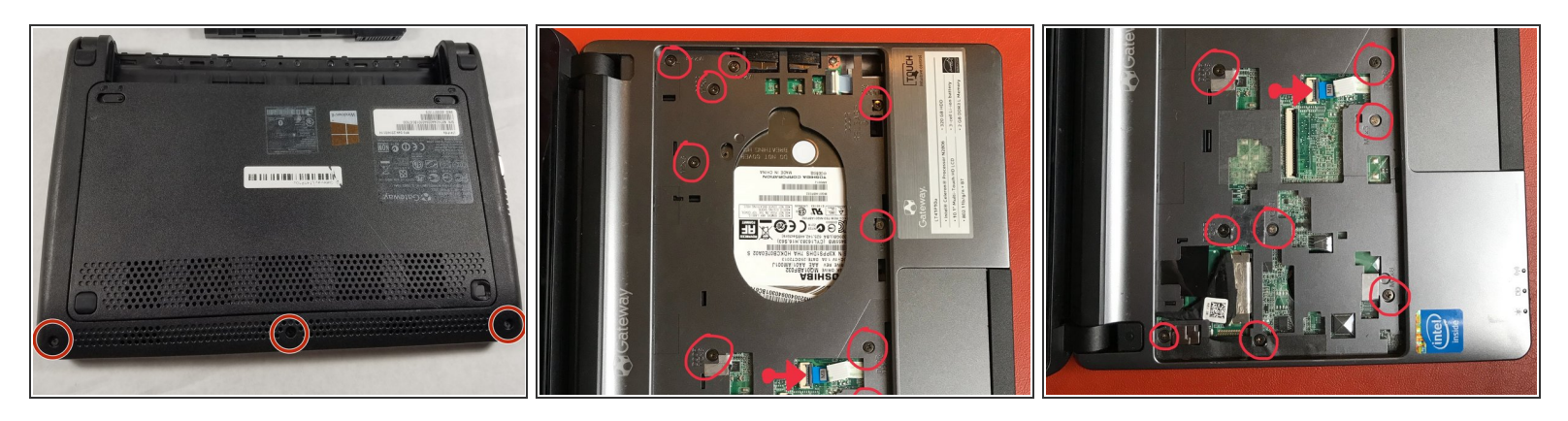

- Retirez les vis du capot inférieur avec un tournevis cruciforme.
- Après avoir retiré les vis au dos, utilisez le même tournevis pour retirer toutes les vis du capot supérieur. (Voir les images 2 et 3, les vis en bas de l'image 2 sont les mêmes mêmes que celles en haut de l'image 3)  $\bullet$
- Une fois toutes les vis retirées des capots inférieurs et supérieurs, déconnectez le câble plat indiqué par une flèche rouge sur les images 2 et 3.  $\bullet$

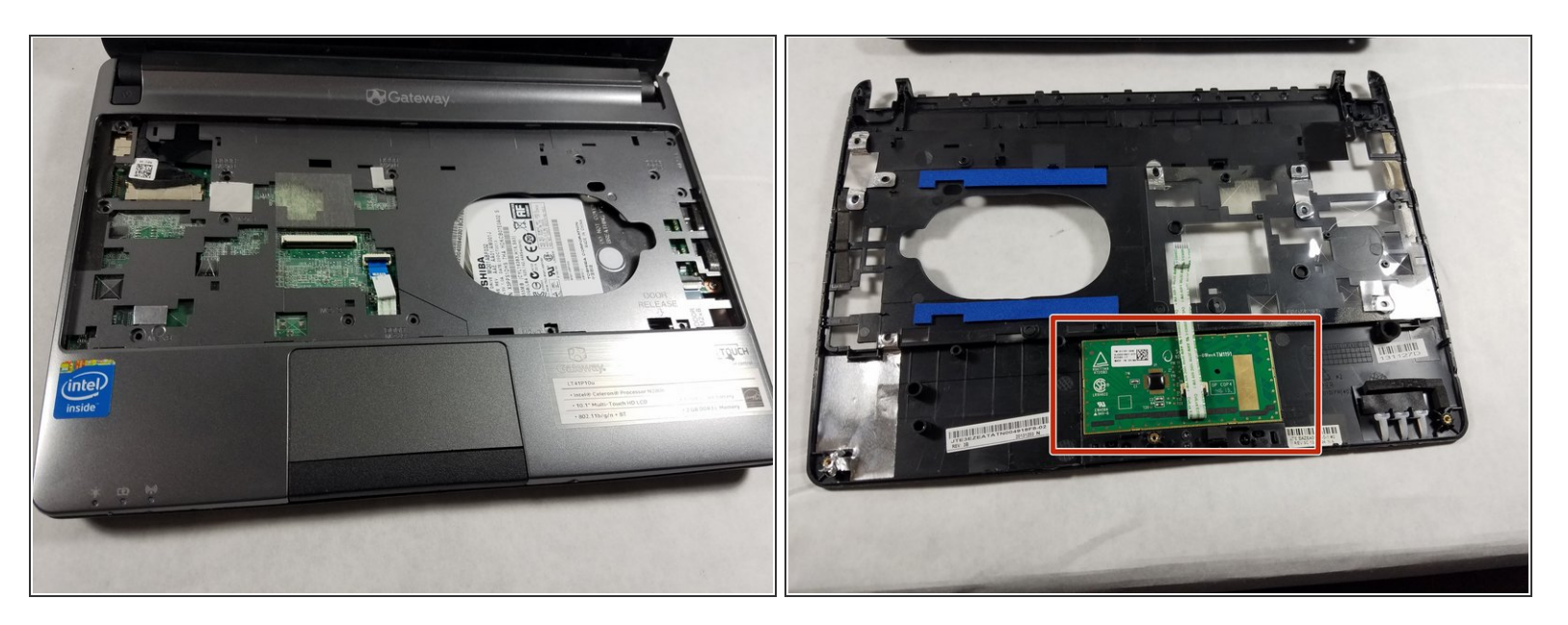

- Retirez prudemment le capot supérieur.
- Le Track Pad est situé sur la face inférieur du capot indiqué sur l'image 2.
- Pour remplacer le Track Pad vous devez remplacer le capot au complet. (le Track Pad est attaché de manière permanente à ce capot.)  $\bullet$

#### **Étape 8 — Ventilateur du système de refroidissement**

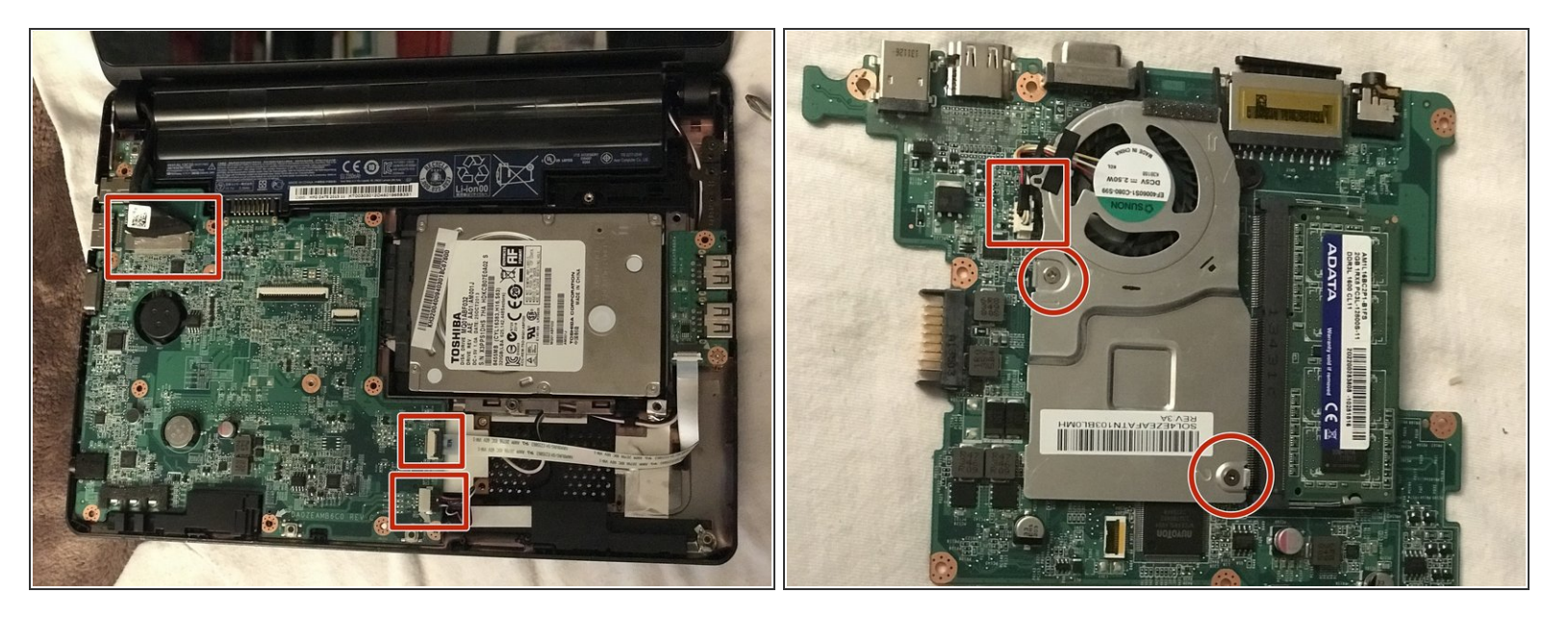

- À la main, retirez l'adhésif en haut à gauche pour libérer la languette collée dessous.
- Enlevez les deux petites languettes en bas au milieu de l'ordinateur portable et toute la carte électronique ne sera plus maintenue.  $\bullet$
- La carte électronique peut maintenant être retirée de l'ordinateur portable.

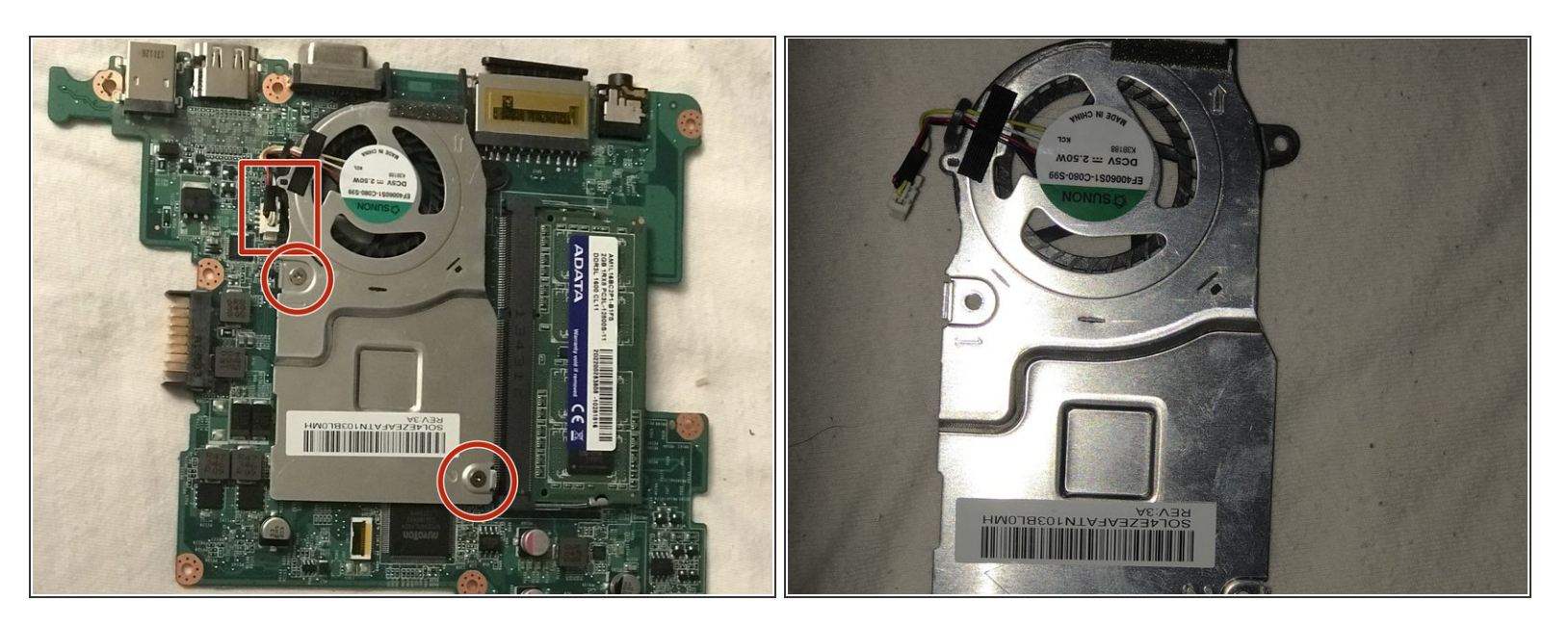

- Débranchez le connecteur du ventilateur à la main ou avec l'aide d'un tournevis à tête plate si nécessaire.  $\bullet$
- Retirez les deux vis avec un tournevis cruciforme.
- Le ventilateur est désormais complètement retiré et peut être remplacé par un nouveau.

Pour remonter votre appareil, suivez ces instructions dans l'ordre inverse.